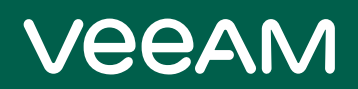

# Veeam Availability Orchestrator Release Notes

This document provides last-minute information about Veeam Availability Orchestrator (VAO), including system requirements and relevant information on technical support, documentation, online resources and so on.

The current version of Veeam Availability Orchestrator is available for download a[t veeam.com/availability](https://www.veeam.com/availability-orchestrator-download.html)[orchestrator-download.html](https://www.veeam.com/availability-orchestrator-download.html) starting from July 14th, 2020.

#### **NOTE:**

The release build of Veeam Availability Orchestrator is 3.0.0.1770, while the embedded Veeam Backup & Replication build is 10.0.0.4461 and the embedded Veeam ONE build is 10.0.750.

#### **See next:**

- [System Requirements](#page-1-0)
- [Required Permissions](#page-3-0)
- [Known Issues and Limitations](#page-4-0)
- [Technical Documentation References](#page-12-0)
- [Technical Support](#page-12-1)
- [Company Contacts](#page-12-2)

## <span id="page-1-0"></span>System Requirements

Unless otherwise stated, all 3rd party software must be at the latest update or patch level.

#### Hardware

Hardware requirements depend on the size of the managed infrastructure.

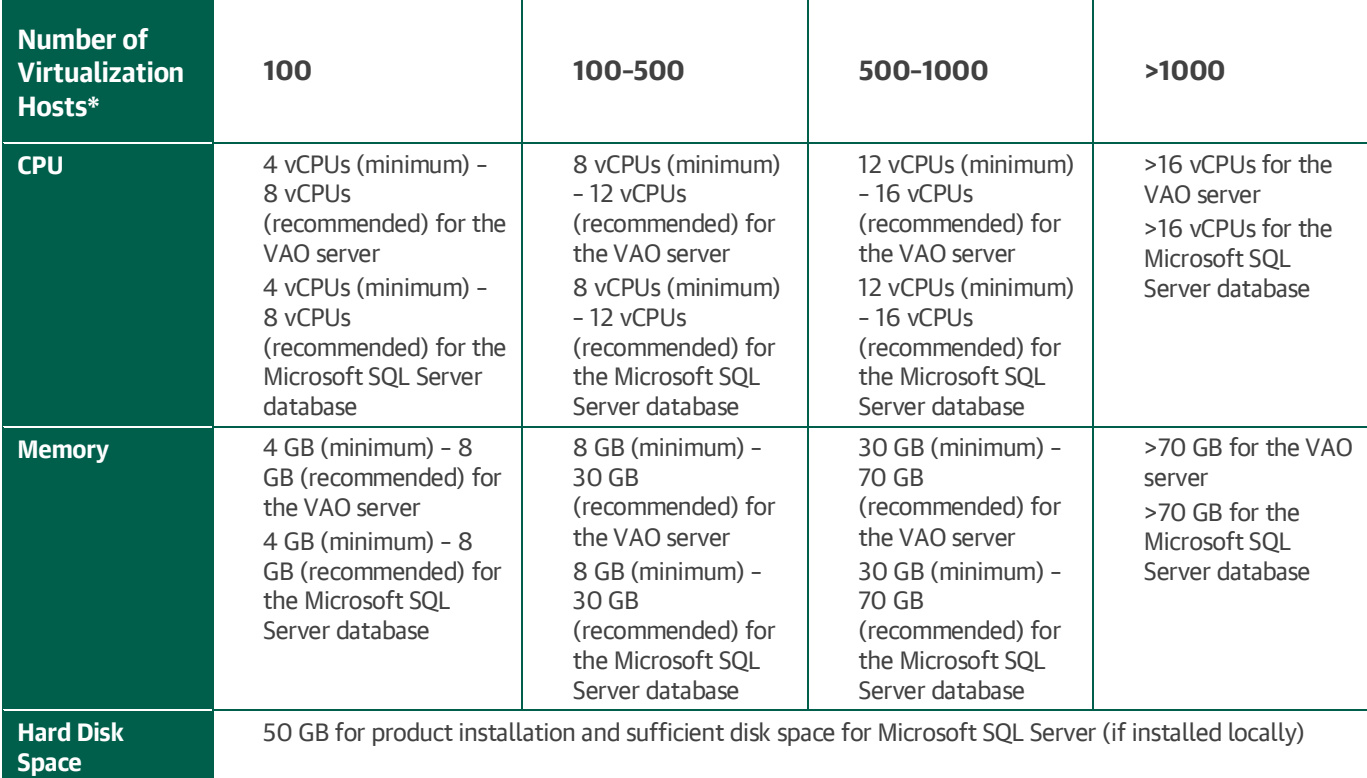

\* Under the condition that 1 host has 20 VMs deployed.

#### OS

Only 64-bit versions of the following operating systems are supported:

- Microsoft Windows Server 2019
- Microsoft Windows Server 2016
- Microsoft Windows Server 2012 R2
- Microsoft Windows Server 2012
- Microsoft Windows Server 2008 R2 SP1

You cannot install VAO on a machine running Microsoft Windows Server Core, or on a Domain Controller.

#### User Management

Windows domain-joined machine.

## Microsoft SQL Server

Local or remote installations of the following versions of Microsoft SQL Server are supported:

- Microsoft SQL Server 2019
- Microsoft SQL Server 2017
- Microsoft SQL Server 2016 (2016 SP2 Express Edition is included in the setup)
- Microsoft SQL Server 2014
- Microsoft SQL Server 2012 (2012 SP4 Express Edition is included in the setup)

It is not recommended to use the Express Edition in any production VAO deployments — it should only be used for product evaluation.

#### Veeam Software

If a standalone Veeam Backup & Replication server is used for backup and replication task management, it must be version 9.5 Update 4 or later. However, it is recommended that you install version 10 cumulative patch 2 as it includes a number of important fixes related to the VAO functionality.

#### Additional Software

All components will be installed during setup.

For inline Report Template editing, Microsoft Word component of SP2 for Microsoft Office 2010 or later is required.

#### Virtualization Platform

VMware vSphere 5.5, 6.0, 6.5, 6.7, 7.0

The VAO server must be connected to VMware vCenter Servers. Direct connections to vSphere hosts are not supported.

#### Storage System

NetApp ONTAP 9.3, 9.4, 9.5, 9.6, 9.7

## <span id="page-3-0"></span>Required Permissions

The accounts used for installing and using Veeam Availability Orchestrator must have the following permissions.

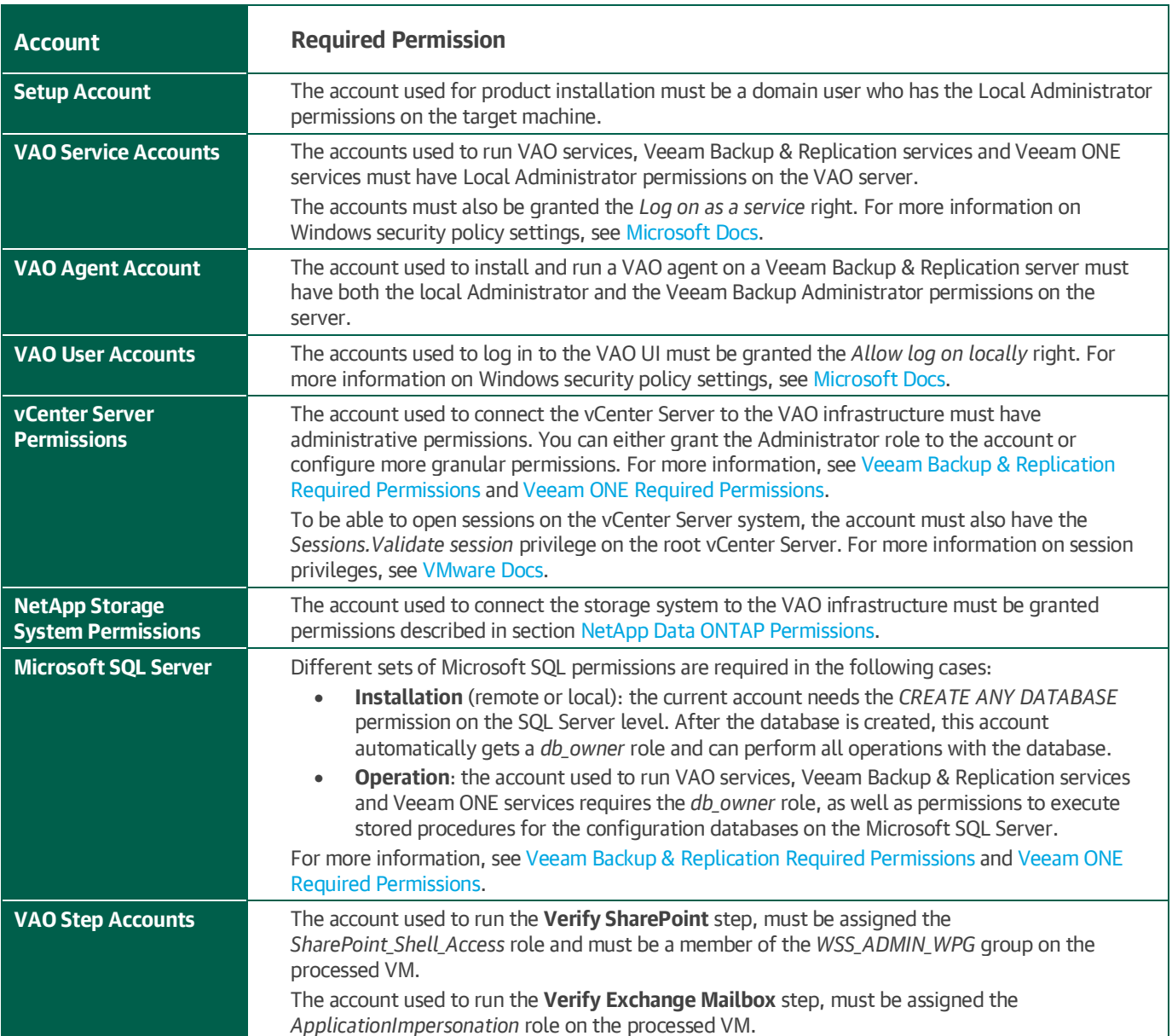

## <span id="page-3-1"></span>NetApp Data ONTAP Permissions

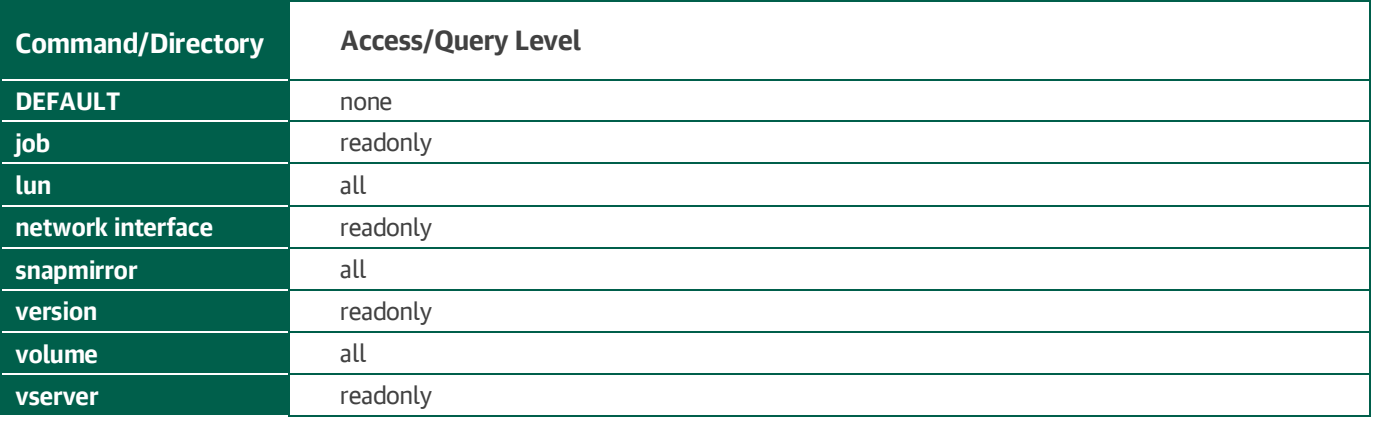

## <span id="page-4-0"></span>Known Issues and Limitations

This section lists issues known in Veeam Availability Orchestrator 3.0.

### Upgrade to VAO 3.0 fails for Veeam DB with SQL replication

If you try to upgare VAO to version 3.0 while the existing VAO 2.0 databases are protected with SQL replication, the upgrade process will fail with an error. This is a known issue related to specific aspects of SQL replication.

### Directories with non-ASCII symbols not supported for upgrade

If you try to upgare VAO to version 3.0 while VAO 2.0 is installed to a directory with a non-ASCII name, VAO will not function properly anymore even though the upgrade process will complete successfully.

To work around the issue, reinstall VAO 2.0 to another directory using the existing databases, and then upgrade to VAO 3.0.

### Unable to use recovery location after relocating a host to another datacenter

When you create a recovery location, you must specify target hosts where recovered VMs will be registered. If you add an ESXi host to a recovery location as Compute Resources and then move the host to another datacenter, the host will be assigned a new moRef, VAO will consider the host to be another object and the configuration of the recovery location will become invalid. As a result, VAO will not be able to use this location for recovery.

### Limitations for N-VDS network support

VAO 3.0 now supports NSX-T Virtual Distributed Switch (N-VDS) networks, but please mind the following limitations when adding these networks to network mapping tables for recovery locations:

- VAO supports N-VDS networks v2.4 and later.
- VAO does not support restore to recovery locations with enabled Instant VM Recovery and network mapping from VSS\VDS to N-VDS.
- VAO does not support testing of orchestration plans in DataLabs with network mapping from VSS\VDS to N-VDS.

### SnapVault replication not supported

VAO does not support failover orchestration for volumes protected by SnapVault replication. If you create and try to run a storage plan containing at least one datastore protected by SnapVault replication, the whole plan will fail to execute.

#### SVM replication not supported

VAO does not support failover orchestration for SVMs protected by SnapMirror SVM replication. Storage failover is orchestrated at the volume level only.

#### Plans fail due to incorrectly connected vCenter Server

VAO does not support a scenario where you add a vCenter Server to the VAO infrastructure using its IP address and to the standalone Veeam Backup & Replication server using its FQDN. In this case, VAO will not be able to execute orchestration plans successfully, and the plans will halt with the following error: *"Cannot find the host on the VBR Server."*

#### Issues when running storage plans

When running storage plans, you may encounter the following issues.

#### 5 | Veeam Availability Orchestrator 3.0.0.1770 | Release Notes | REV 3

#### **Failover of VMs with RDM disks not supported**

VAO does not support storage failover of VMs with RDM disks. When VAO tries to register such a VM in a vCenter Server while executing a storage plan, the server returns the following error: *"Unable to enumerate all disks."*

#### **Failover of NFSv4.1 datastores limited**

For datastores connected through the NFSv4.1 protocol, VAO supports failover to a recovery location only in case target hosts included in the location have the NFSv3 export policy enabled (since the recovered datastores will be mounted to the hosts through NFSv3). For datastores connected through other protocols, no limitations apply.

#### **Target and source storage systems having same names**

VAO does not support storage failover in a situation where both the target storage system and source storage system have the same name, and the source volumes and target volumes have the same name too. In this case, VAO will be unable to identify the target volumes, and the plans will halt with errors.

To work around the issue, rename the target storage system, source storage system, source volumes and target volumes. However, when renaming these objects, keep in mind that VAO also does not support storage failover in a situation where storage systems have alias names.

#### **Destination LUN and volume having the same name causes failover process to fail**

VAO fails to perform storage failover using a recovery location where the destination LUN and destination volume have the same name.

To work around the issue, rename the destination LUN.

#### **Duplicate VMs may appear in VM groups after plan execution**

In situations where VAO is not able to disconnect source datastores from the vCenter Server after running a storage plan, VM duplicates appear in VM groups included in the plan since both source VMs and recovered VMs are still present in the virtual infrastructure.

#### **Unable to identify storage recovery location**

If a datastore is backed by several volumes (in a situation where LUNs of the datastore reside on several volumes), you will be able to protect such configuration with different SVMs and to create different storage recovery locations for these SVMs. However, in this case, VAO will be unable to match the locations for the datastore, and the related plans will halt with errors.

#### **Unable to process suspended VMs**

If you suspend a VM that stores its disk files on multiple datastores before creating a SnapMirror snapshot, and then include this VM in a storage plan, VAO will not be able to execute the plan successfully. The plan will halt with the following error: *"Unable to access the virtual disk from the host. Either the host is disconnected from the datastore or has insufficient privilege."*

#### **Unable to test VMs whose names contain special characters < > and &**

If you include in a storage plan a VM whose name contains these special characters (<, > and &), VAO will not be able test the plan successfully. The **ReconfigureVmStepProcessor** step will halt with the following error: *"Name cannot begin with the <n> character."*

#### **Increased load on embedded Veeam Backup & Replication server**

At the moment, VAO does not support orchestration of storage failover for objects of the type *Tag* and *VM Folder* on standalone Veeam Backup & Replication servers. No matter if you have a backup job with these objects configured on a standalone Veeam Backup & Replication server, VAO will still execute and test the related storage plans on the embedded Veeam Backup & Replication server.

#### **Issues when running Undo action**

When you try to run the Undo action for a storage plan that halted while trying to perform a step from the *Pre-plan steps* group, VAO resumes the plan execution but proceeds from the next step even if you select the **Retry Failed Group** option.

## Credentials from connected standalone Veeam Backup & Replication servers not collected

Even if you enable the **Retrieve managed credentials** option when connecting a standalone Veeam Backup & Replication server, VAO will fail to collect credentials from the connected server in case VMware vCenter Servers version 6.5.2 (and later) or 6.7.1 (and later) are present in the backup infrastructure.

To work around the issue, instal[l Veeam Backup & Replication 10 Cumulative Patch 2](https://www.veeam.com/kb3161) on the standalone Veeam Backup & Replication server.

### Unable to process VMs whose names start with a dot

If a VM has a name that starts with a dot, VAO will not be able to process that VM. This is a known VMware issue some functionality is limited for infrastrucutre objects whose names start with a dot.

## Excluding VMs from VM groups of dedicated swap datastores

If a VM stores its files on a dedicated swap datastore, VAO will exclude the VM from the VM group related to that datastore — but only in case the VM is protected by storage replication. If the VM is not protected by storage replication, VAO will still include the VM in the VM group.

#### Incorrect RPO values in readiness checks

If you have the synchronous protection relationship set up between volumes, VAO may report incorrect RPO for these volumes and for all VMs related to the volumes.

## Internet Explorer fails to display Swagger UI for VAO REST API

If you try to open Swagger UI for VAO REST API in Internet Explorer, you get the following error in the console log:

*SCRIPT1003: Expected ':' SCRIPT438: Object doesn't support property or method 'forEach' SCRIPT5007: Unable to get property 'prototype' of undefined or null reference SCRIPT5009: 'JSON' is undefined*

To work around the issue, turn off Compatibility View in Internet Explorer. To do that, click **Tools**, select **Compatibility View settings** and clear the **Display intranet sites in Compatibility View** check box.

#### 7 | Veeam Availability Orchestrator 3.0.0.1770 | Release Notes | REV 3

## VM group duplicates appear in plan components after upgrade

In version 2.0, VM groups used in orchestration plans were created and populated based on the default Business View category named *Datastore*. In version 3.0, the categorization algorithm has been reworked. That is why when you upgrade to VAO 3.0, you may see VM group duplicates in plan components.

To work around the issue, make sure no VM groups based on the category named *Datastore* are used in your orchestration plans, and delete these groups in Veeam ONE Monitor manually.

### Failback Timeout parameter value resets to 0 after upgrade

After you upgrade to VAO 3.0, the **Failback Timeout** parameter value configured for the **Process Replica VM** step automatically resets to 0 (the new default value). This is an expected behavior since VAO uses an updated algorithm for calculating this timeout in v3.0.

To work around the issue, override the parameter value manually as described in the Veeam Availability Orchestrator User Guide, sectio[n Configuring Step Parameters.](https://helpcenter.veeam.com/docs/vao/userguide/configuring_step_parameters.html?ver=30)

### Unable to restore VMs protected by jobs in immediate copy mode

If you have the GA build of Veeam Backup & Replication version 10 installed on a standalone Veeam Backup & Replication server used to protects your production workloads, VAO will not be able to orchestrate restore of VMs protected by backup jobs that operate in th[e immediate copy mode.](https://helpcenter.veeam.com/docs/backup/vsphere/backup_copy_modes.html?ver=100) This is a known Veeam Backup & Replication v10 issue.

To work around the issue, instal[l Veeam Backup & Replication 10 Cumulative Patch 2.](https://www.veeam.com/kb3161)

#### Unable to recover VMs across different locations

If you try to perform the failback operation for a replica plan and choose to fail back to a new recovery location that has the **Allow cross-location recovery** option enabled, VAO may fail to use the new location and the operation may fail to complete successfully. This situation may occur if Veeam Backup & Replication locations assigned to infrastructure objects in the DR site do not match Veeam Backup & Replication locations assigned to compute resources of the new recovery location in VAO.

For more information on creating and assigning locations in Veeam Backup & Replication, see the Veeam Backup & Replication User Guide, sectio[n Locations.](https://helpcenter.veeam.com/docs/backup/vsphere/locations.html?ver=100)

#### Unable to uninstall VAO from Apps & features

If you try to remove VAO from the Apps & features list, you get the following error: *"This file does not have a program associated with it for performing this action."*

To work around the issue, uninstall VAO using Control Panel as described in the Veeam Availability Orchestrator Deployment Guide, section [Uninstalling Veeam Availability Orchestrator.](https://helpcenter.veeam.com/docs/vao/userguide/uninstalling_vao.html?ver=30)

#### VM web console connection fails

After you restart the Veeam Availability Orchestrator Service, VAO may fail to open the VM console and may display the *"Connection Failure"* error. To work around the issue, close the console and try opening it several minutes later.

## Supported backup repository types

Restore plans created in VAO can orchestrate recovery from backup files stored only in repositories of the following storage types:

- Direct-attached storage (both Microsoft Windows and Linux)
- Network-attached storage (SMB shares)
- Deduplicating storage appliances (Dell EMC Data Domain, ExaGrid, HPE StoreOnce and Quantum DXi)

#### **NOTE:**

If you plan to run DataLab tests using deduplicating storage appliances, note the limitations described i[n this](https://www.veeam.com/kb2660)  [Veeam KB article\)](https://www.veeam.com/kb2660).

VAO does not support the following storage types:

- Tape storage
- Replicating storage infrastructure

#### Restored VMs placed in root resource pools and VM folders

When VAO restores VMs to a recovery location which has Instant VM Recovery enabled, VMs are added to the root resource pool or the root VM folder. To work around the issue, move VMs to the required resource pool or folder manually.

### Some vSphere Distributed Switches not displayed in recovery location resources

VAO can discover only those vSphere Distributed Switches that are connected to at least one ESXi host added to any vCenter Server managed by VAO. Only in this case you will be able to add such a DVS to network resources when configuring recovery locations in the VAO UI.

### Infrastructure configurations with vCloud Director not supported

If you have a VMware vCloud Director server added to your backup infrastructure, VAO will not be able to process VMs managed by vCenter Servers connected to this server.

To work around the issue, it is recommended to remove the VMware vCloud Director server from the backup infrastructure and connect the required vCenter Servers directly.

### Installing Veeam ONE Monitor Client on Windows Desktop OS

By default, all VAO Server components are installed all together on a single machine. If you want to install Veeam ONE Monitor Client separately on a Windows Desktop OS, run the .MSI file available in the VAO installation folder by the following path:

- *<VAO>\monitor\veeam\_monitor\_cln\_x64.msi for 64-bit OS* -OR-
- *<VAO>\monitor\veeam\_monitor\_cln\_x86.msi for 32-bit OS*

If you want to install Veeam ONE Monitor Client separately on a Windows Server OS, simply launch the VAO setup wizard, and follow the instructions provided in the Veeam Availability Orchestrator User Guide, section Installation [Procedure.](https://helpcenter.veeam.com/docs/vao/userguide/install_veeam_one_monitor.html?ver=30)

## Case-sensitive SQL Server databases not supported

When you follow the VAO installation wizard as described in th[e Veeam Availability Orchestrator User Guide,](https://helpcenter.veeam.com/docs/vao/userguide/installation_procedure.html?ver=30) you have an option to use an existing Microsoft SQL Server instance to host the VAO database. When choosing the instance, keep in mind that VAO does not support case-sensitive SQL Server databases.

## Cannot open VAO UI in Microsoft Edge

When you try to launch the VAO UI using the Microsoft Edge browser, you get the network error 0x800c0019. This is [a known Microsoft issue.](https://developer.microsoft.com/en-us/microsoft-edge/platform/issues/9340912/) Try reloading the page by pressing Ctrl + F5, or use any other web browser.

#### Windows authentication recommended for VAO SQL database

To let VAO connect to the Microsoft SQL Server instance that hosts the VAO database, you must specify authentication credentials during VAO Server installation. However, if you change the password later, you will not be able to modify the provided credentials, and VAO will fail to connect to the SQL Server instance.

To work around the issue, it is recommended to use Windows Authentication when choosing credentials to connect to the Microsoft SQL Server.

### Local accounts not supported for VAO Roles

When you perform initial configuration for the VAO server, the Initial Configuration Wizard allows you to add users that will be assigned the *Administrator* role for the server. Please keep in mind that you cannot assign the role to a local Administrator. You cannot add local Administrators to any of the user groups provided by VAO. Only domain accounts are supported.

#### Two-way trust required for VAO roles across domains

VAO controls access to its functionality with the help of user roles. A user role defines what operations a user can perform and what scope of data is available to the user in the VAO UI. The list of users and user groups can be edited using the **Users and Scopes** tab of the **Administration** section of the VAO UI. However, you will not be able to add users or user groups from domains with one-way trust relationships, and VAO will display the following error: *"The VAO service account cannot access domain <n>. This may be due to insufficient domain trusts or security restrictions."*

## VAO agent repair process fails

On the **VAO Agents** tab of the **Administration** section of the VAO UI you have an option to **Repair** a failed VAO agent installed on a Veeam Backup & Replication server. However, when you try to do that, you may get the following error: *"Repair failed -> The specified service has been marked for deletion."*

You will encounter this error in case the VAO agent is locked by another service running on the server. To work around the issue, log in to the server and make sure that:

1. The Microsoft Management Console, Task Manager and Process Explorer are closed.

If any of these applications is running, close it.

2. The Veeam Orchestrator Agent Management Service (*VaoAgentSvc*), Veeam Orchestrator Agent for Backup (*VAOBackupAgent*), Veeam Orchestrator Agent for Enterprise Manager (*VAOEmAgent*) have been deleted or have the **StartUpType** value set to *Enabled*.

If any of the services has the **StartUpType** value set to *Disabled*, restart the server.

Then try repairing the VAO agent again.

## VAO orchestration plans fail to complete

#### **vCenter Server connection issue**

If you connect a vCenter Server to a standalone Veeam Backup & Replication server, you must also connect the same vCenter Server to the VAO server. Otherwise, VAO will fail to map VM inventory correctly and will be unable to locate VM backups and replicas when running orchestration plans. As a result, the plans will fail to complete.

#### **Veeam ONE data collection issue**

Another reason why VAO may fail to map VM inventory correctly is that, by design, Veeam ONE collects historical data from the newly connected Veeam Backup & Replication servers for the previous week only. In this case VAO will also be unable to locate VM backups and replicas when running orchestration plans.

To work around the issue, run backup and replication jobs that has not been run for more than one week.

#### VM Power Actions step fails to run during recovery

If you connect a vCenter Server to VAO and then use a different name when configuring the *Power VM Actions* step for a VM in an orchestration plan, VAO will not be able to process the step and will return the following error: *"VM not found*."

A similar issue may occur if you connect a vCenter Server, add the *VM Power Actions* step to an orchestration plan and specify the name of a host managed by the vCenter Server as the **vCenter Name** step parameter value. In this case, VAO will not be able to process the step. To work around the issue, specify the name of the connected vCenter Server as the **vCenter Name** step parameter value when configuring the step.

#### Plan Execution Report displays warning for Protect VM Group step

You may encounter a situation where you connect a vCenter Server to VAO and some of hosts managed by this server become unavailable (for example due to a host failure). In this case VAO will not be able to execute the *Protect VM Group* step for VMs that run on the failed hosts. Moreover, the Plan Execution Report will display warnings for the *Protect VM Group* step executed for VMs that run on available hosts.

#### New VMs do not appear in orchestration plans

If you add new VMs to a VM group, these VMs will not be added to an orchestration plan that contains the VM group until the plan enters the *VERIFIED* or *NOT VERIFIED* state. This applies to all other stable and active states that the plan may acquire.

For more information on plan states, see the Veeam Availability Orchestrator User Guide, sectio[n Working with](https://helpcenter.veeam.com/docs/vao/userguide/working_with_orchestration_plans.html?ver=30)  [Orchestration Plans.](https://helpcenter.veeam.com/docs/vao/userguide/working_with_orchestration_plans.html?ver=30)

### Most recent restore point will be used if multiple backups or replicas of a VM exist

If you have created multiple backup or replication jobs for one VM, and each job has its own target location, you will not be able to select which backup or replica to use when running VAO orchestration plans. By design, VAO will recover the VM that has the most recent restore point.

### In-guest scripts fail to run during recovery if source VM still powered on

If a plan includes steps that require in-guest scripts to run on virtual machines being recovered, you may get the following error: *"RPC error:There are no more endpoints available from the endpoint mapper.*"

To work around the issue, add the *Shutdown Source VM* step to the plan. This will power off source VMs during the recovery process, and the in-guest scripts will be able to run on VMs successfully.

#### 11 | Veeam Availability Orchestrator 3.0.0.1770 | Release Notes | REV 3

## Cannot open VAO UI after reinstallation process

If you reinstall VAO using existing databases as described in th[e Veeam Availability Orchestrator User Guide,](https://helpcenter.veeam.com/docs/vao/userguide/reinstalling_vao.html?ver=30) you will not be able to launch the VAO UI using the same browser that you used before.

To work around the issue, clear cookies from the web browser.

## Protect VM Group step requires Template job in Veeam Backup & Replication server

To protect a VM after failover, you must configure a template backup job on the Veeam Backup & Replication server that processes the VM. Otherwise, VAO will not be able to locate the recovered VM, and the *Protect VM Group* step will fail to complete.

#### Modified report template is inaccessible

When you edit a report template, save it first before closing. If you try closing the file before you save it, MS Word will offer you to save changes, but it will lock the file for up to 10 minutes.

### VAO ignores configured lab group execution order

When you start on-demand plan testing, configure test scheduling or launch a DataLab, you have an option to define the order in which lab groups required to support the test environment will be executed. However, as soon as the plan testing process runs, VAO will ignore the specified order and will execute groups in the order they have been included in the lab during its creation (or configuration).

## <span id="page-12-0"></span>Technical Documentation References

If you have any questions about Veeam Availability Orchestrator, use the following resources:

- Product webpage[: https://www.veeam.com/availability-orchestrator.html](https://www.veeam.com/availability-orchestrator.html)
- User guides[: https://www.veeam.com/documentation-guides-datasheets.html?prd=vao](https://www.veeam.com/documentation-guides-datasheets.html?prd=vao)
- Community forums[: https://forums.veeam.com/](https://forums.veeam.com/)

## <span id="page-12-1"></span>Technical Support

Veeam offers email and phone technical support for customers on maintenance and during the official evaluation period. For better experience, please provide the following when contacting Veeam Customer Support:

- 1. Version information for the product and all infrastructure components
- 2. Error message and/or accurate description of the problem you are having
- 3. Log files

For your convenience, the VAO UI allows you to collect logs for each VAO component separately, or all together. To do that:

- 1. Switch to the **Administration** section.
- 2. Navigate to **Logs**.
- 3. Select a check box next to the server where the VAO component runs.
- 4. Click **Download Logs**.

Logs will be saved locally in the default download folder.

#### **TIP:**

If you want to create an anonymized log file that contains all configuration and statistical information on your VAO deployment, download the **VAO Infrastructure** data log. The log file will be used by VAO product management to improve the solution. No information will be shared outside of Veeam at any time.

To see information added to the log, navigate to the folder used to store files you download and open the .XML log file.

To submit your support ticket or obtain additional information, please visit th[e Veeam Customer Support Portal.](https://www.veeam.com/support.html) Before contacting Veeam Customer Support, consider searching for a resolution o[n Veeam Community Forums.](https://forums.veeam.com/)

## <span id="page-12-2"></span>Company Contacts

For the most up-to-date information about company contacts and offices location, please visit th[e Veeam contacts](https://www.veeam.com/contacts.html) [webpage.](https://www.veeam.com/contacts.html)